# **Using the Approval Management Engine (AME)**

#### Mary Hammes

## *Marquette University*

**Introduction –** Get the most out of using the Approvals Management Engine. Set up attributes, conditions, rules, and approval chains using your existing hierarchies—then go further and learn how to increase the power of AME by capturing current transaction values and customizing the approvals Workflow to meet the most exacting business rules.

**Overview of AME** – The Approvals Management Engine (AME) is a module included in the Oracle E-Business Suite. It is not part of a specific module, but is used by HRMS and other modules such as Purchasing and Accounts Payable to manage and direct the approval process for various functions. AME is intended to be a user-friendly environment for functional users to create approval flows to reflect the organization's business rules, without the need for program code. However, the use of PL/SQL and a working knowledge of Workflow can greatly increase the flexibility of AME. This paper will address both seeded functionality and ways to customize. The examples used with be for Self Service Human Resources (SSHR) transactions.

AME functions are divided into Administrator and Business Analyst responsibilities.

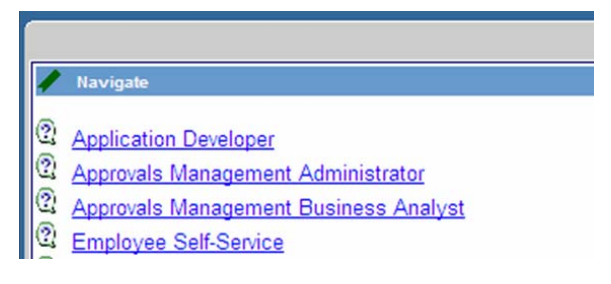

This paper will primarily focus on the Business Analyst. Before using Business Analyst, however, open the Administrator responsibility to change the Configuration Variable **allowFyiNotifications** to "Yes" to grant that ability to SSHR and/or any transaction type you are using.

The major components of AME include Attributes, Conditions, Action Types, Approver Groups, and Rules.

**Attributes** – Attributes are variables used to hold business facts of interest for the transaction in progress. Most attributes are dynamic, meaning they will be evaluated at run time, thus, they can change for each transaction. Oracle provides over 50 seeded attributes for SSHR which can be used directly or as the basis of creating the user's own. Some examples of attributes include a True/False determination of whether or not this transaction is for a basic details change (Boolean), the years of service for an employee (number), and Person Type (string). The following shows some of the attributes provided by Oracle:

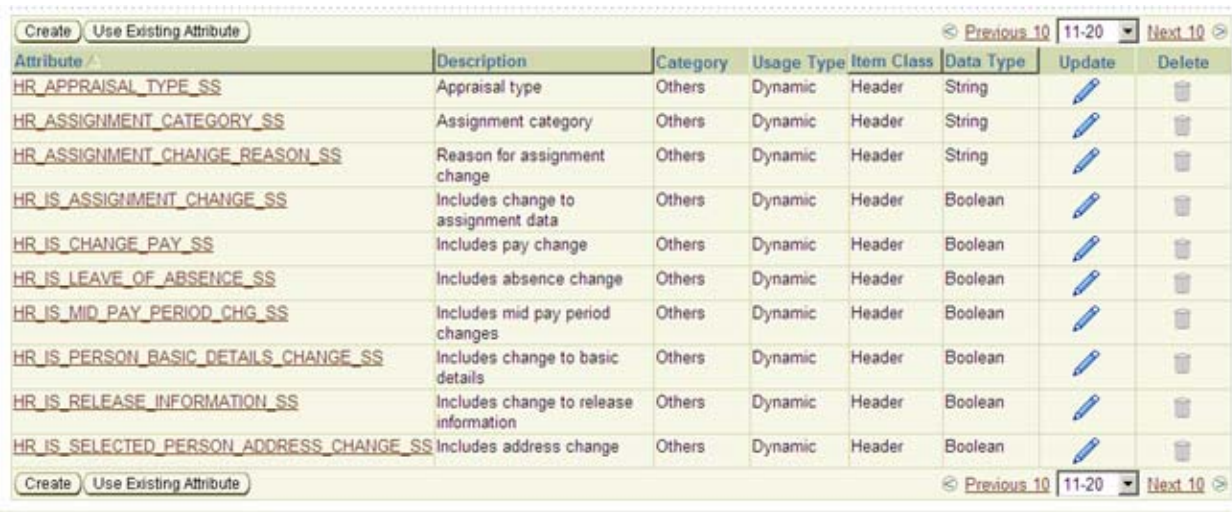

Each transaction type (SSHR vs. Purchasing Requisition) has its own seeded attributes.

When creating a new attribute, the user must enter a unique name, description, data type, a usage type—normally dynamic—and the SQL query used to return the desired data item. Existing Value Sets may be attached to the attribute to edit acceptable values. Transaction tables can provide almost any information desired about the ongoing transaction; the SQL query can contain any existing function that returns the correct data type value. Sample Attribute, Condition, Approval Group and Rule definitions are provided in the section "Interpreting a Sample Business Rule."

**Conditions**—Attributes are used in Conditions. Conditions are the IF part of rule. Conditions evaluate the Attribute and return a value of True or False. All Conditions must be true for a rule to fire.

**Action Types**—Action Types provide two important aspects of the generated approval chain. Action Types, by their nature, indicate HOW approvers are generated, i.e., whether by utilizing an existing hierarchy, or by a userspecified list of persons. The second aspect is regarding the order in which approvers are notified. Pre-chain Action Types will be triggered before Chain of Authority action types, which are triggered before Post-chain type.

AME provides many Action Types. Three of most common include: 1) pre-chain of authority approvals, 2) supervisory level, and 3) post-chain of authority approvals. Chain of Authority Action Types are typically those which include authority figures who are dependent upon the person initiating the transaction, for example, the employee's immediate supervisor, the next immediate supervisor, and so on. Pre- and Post Chain Action Types are normally used for approvers in functional areas who have an interest in the transaction because of the type of change being done, not because of the specific employee. An example of typical pre- and post-chains are Human Resource personnel.

Users will not generally create new Action Types. It may be necessary, however, to ensure that the desired Action Type is made available to Oracle Self-Service Human Resources. It is strongly suggested that at least the three types mentioned above have been selected for use by SSHR. If they do not appear in the Action Types screen, add them with the "Use Existing Action Type" button.

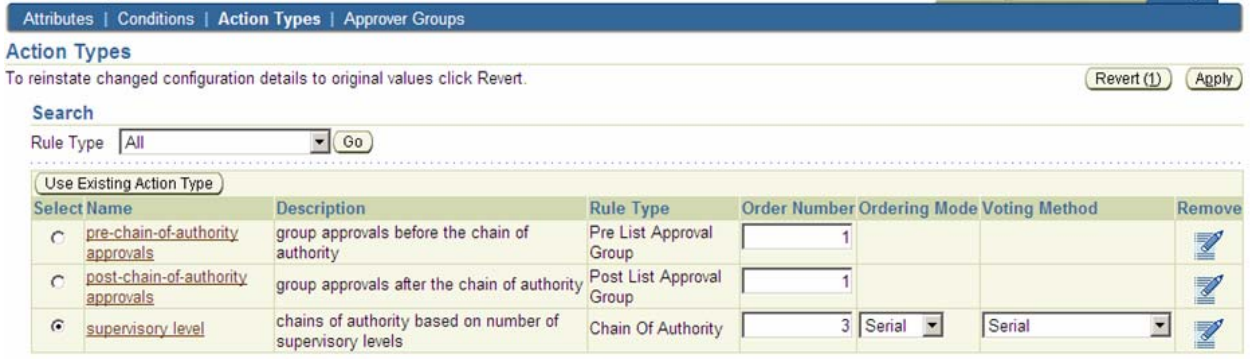

**Approver Groups**—If Action Types give the HOW to generate a list of approvers, Approval Groups specify the WHO to include. Approval Groups are not needed for Chain of Authority Action Types, since these are implicit as should already be assigned in your database, i.e., if using a supervisor level action, AME assumes that supervisors have been assigned to all employees via normal data processing. Pre- and Post-chain Action Types do require the user to specify a list of persons, since these are normally not reliant on the employee making the transaction.

The simplest way to identify the approvers in the group is to just list them by name. A list of HR and Benefit personnel who must approve the transaction is static enough that changes to the Approver Group definition can be made as they occur.

However, if approval is needed by, say, the chairperson of a specific department, and this changes each academic year, a user may want to set up the Approver Group as *dynamic*. Dynamic group definitions require a SQL query which is executed at run-time. A dynamic Approval Group which returns the current Biology Chairperson would not require a change to the Approval Group definition itself as individuals move in and out of this position, but would rely on a change made to position codes on the Assignment screen.

IMPORTANT: The SQL query must return the information for dynamic Approval Groups in the format "PER:person\_id", not the text name or just the person\_id number. Generating effective and useful dynamic approval groups is reliant upon a working knowledge of the HR database tables and/or views. The syntax for other modules may be different, so check Purchasing or AP documentation to verify what those modules need.

**Actions**—Actions are combinations of Action Types and Approver Groups, and are the THEN statement of a rule. Actions are automatically generated for Pre- and Post-chain Action Types. For example, if an Approver Group of HR personnel, named "MUSS Benefit Specialists" is created, Oracle automatically creates Actions called "Require pre-approval from MUSS Benefit Specialists" and "Require post-approval from MUSS Benefit Specialists."

Many seeded Actions for Chain of Authority Action Types are available. For the Action Type supervisor\_level, Actions exist to specify from 1- to 10-up supervisor levels. Other chain actions involve job or position hierarchies again, information that should already be recorded in your database.

**Rules**—A rule can be depicted as follows:

IF (Condition 1 is true, Condition 2 is true, …) THEN (Action 1, Action 2, …)

This illustration shows that Rules can have more than one condition and more than one action. Although multiple Conditions can exist, they all must be true for the rule to fire—ORs are not available for use.

There are six different types of Rules. The most commonly used ones would include List-Creation (based on Chains of Authority Actions), Pre-List Approver Group, and Post-List Approver Group. Substitution Rules are used to replace a specific approver, however generated, with another person. A Combination Rule can be used to combine pre-chain, chain, and post-chain actions as long as conditions and the rule category are the same. The other types of Rules will not be discussed within this paper.

Rules are created by identifying which Conditions need to be true, and which Actions are desired. A Rule is assigned one of two categories, Approver or For Your Information. The category designation of Approver indicates that the transaction will be halted until approval is granted or denied. If the category is For Your Information, a notification will be sent to the approvers, but the transaction will continue to flow. Remember, For Your Information rules are only available if the configuration variable allowFyiNotifications is set to Yes for SSHR or your transaction type).

# **Interpreting a Sample Business Rule**

The following theoretical business rule will be used to demonstrate how to create AME Rules to reflect an organization's Business processes.

Business Rule: If an employee uses SSHR to terminate a subordinate, the following approvals and FYI notifications are desired:

- 1. FYI to Budget Department *before* supervisor approval is granted;
- 2. Approvals required from up to 2 *supervisors;*
- 3. FYI to Benefits Dept. *after* supervisor approval, but only if Salary >= \$50,000;
- 4. FYI to anyone to whom employee Released Information;

In order to start identifying how many AME rules will be needed, it should be noted that both Approval and FYI rules are involved. Rules must be of one and only one category, hence, we know at least two rules will be needed. Pre-chain, chain, and post-chain rule types can be combined into a Combination Rule, but only if the conditions are identical. Since item 3 changes the conditions, a Combination Rule will not work to combine 1, 3 and 4, but could be used to combine 1 and 4. This example will not use Combination Rules, so here all four rules will be illustrated.

Two Attributes are needed, a true/false value to indicate if this transaction is for a termination, and the annual salary of the employee being terminated. Oracle provides a seeded attribute which returns a True or False if the transaction is a termination, namely, HR\_IS\_TERMINATION\_SS, so this Attribute does not need to be recreated. Current annual salary, however, must be created. Complete setups for this Attribute follows:

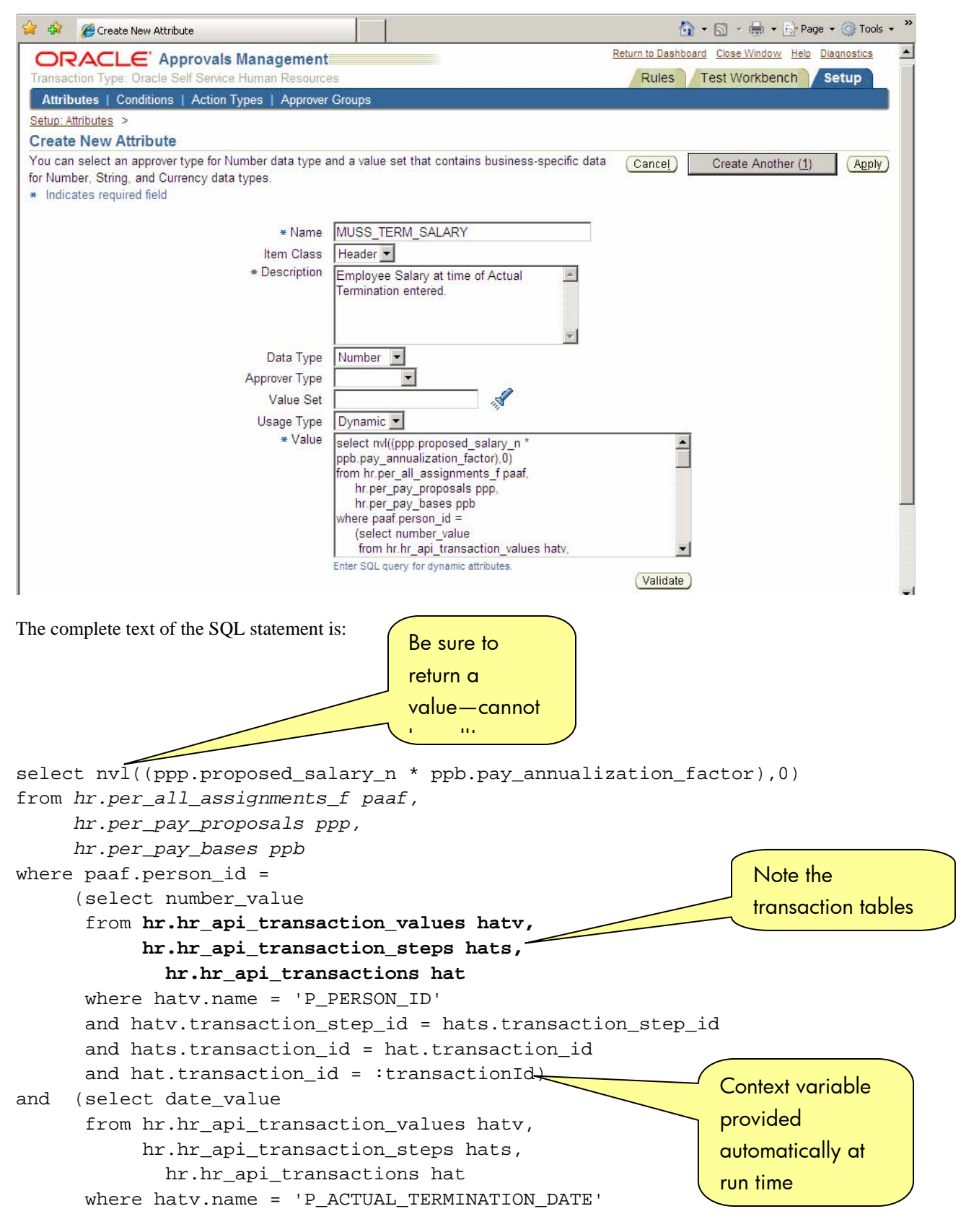

```
 and hatv.transaction_step_id = hats.transaction_step_id 
      and hats.transaction id = hat.transaction id
       and hat.transaction_id = :transactionId) between 
paaf.effective_start_date and paaf.effective_end_date 
and ppb.pay_basis_id = paaf.pay_basis_id 
and ppp.assignment_id = paaf.assignment_id 
and ppp.change_date = 
    (select max(xppp.change_date) from hr.per_pay_proposals xppp 
     where xppp.assignment_id = paaf.assignment_id 
     and xppp.change_date <= 
       (select date_value 
       from hr.hr_api_transaction_values hatv, 
           hr.hr api transaction steps hats,
              hr.hr_api_transactions hat 
       where hatv.name = 'P_ACTUAL_TERMINATION_DATE' 
       and hatv.transaction_step_id = hats.transaction_step_id 
       and hats.transaction_id = hat.transaction_id 
      and hat.transaction_id = :transactionId))
```
Query statements can be quite complex, as shown. This SQL includes the three **transactions tables** a user would query against most often for HRSS. These tables contain a wealth of information about the current transaction. *Database tables* can also be accessed, allowing comparisons between existing information on record for the employee and proposed changes, and other needed information. For this Attribute, the person id of the employee being terminated is retrieved from the transaction table, along with the actual termination date entered. The query uses this information to read the database tables to get the current salary. Please note that the query MUST return a value. AME will try to interpret this Attribute for every transaction (not just terminations) and a run-time error will result if the value is null. This query will return a zero rather than a null value for non-termination transactions.

After the Attributes are created, Conditions can be set up.

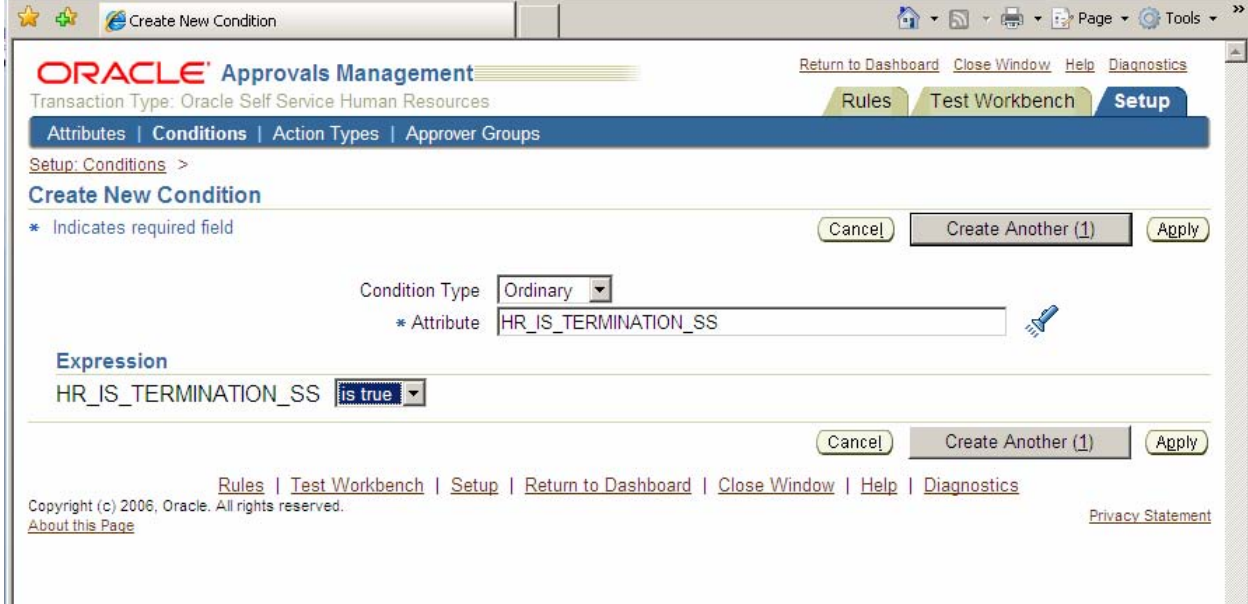

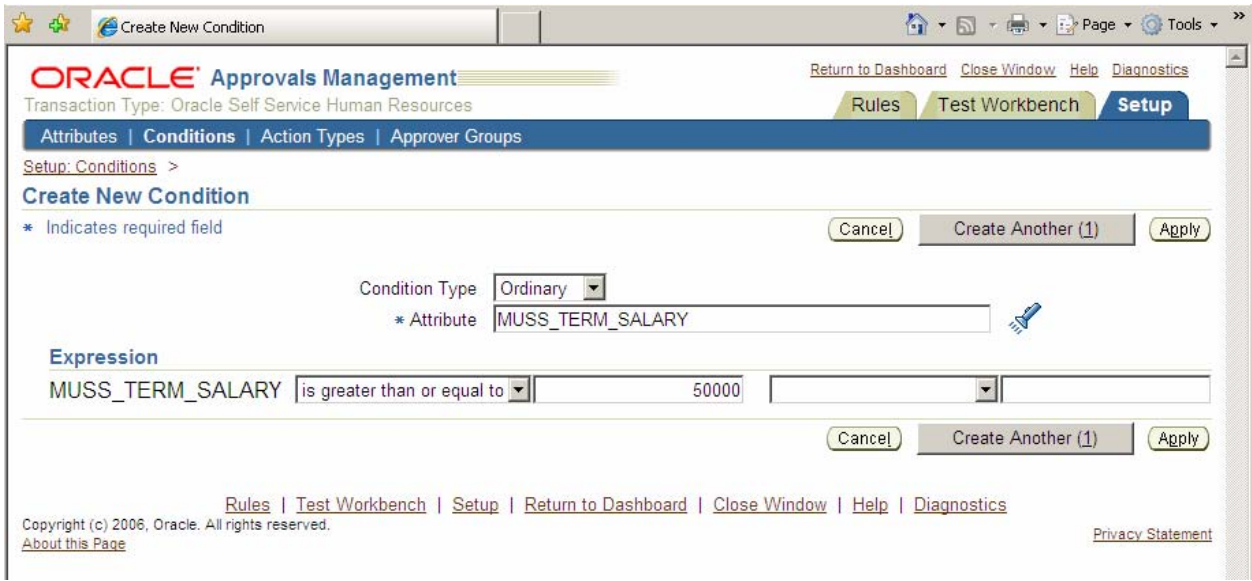

Next, Approver Groups must be set up. Before groups are defined, however, note how the Action Type screen looks:

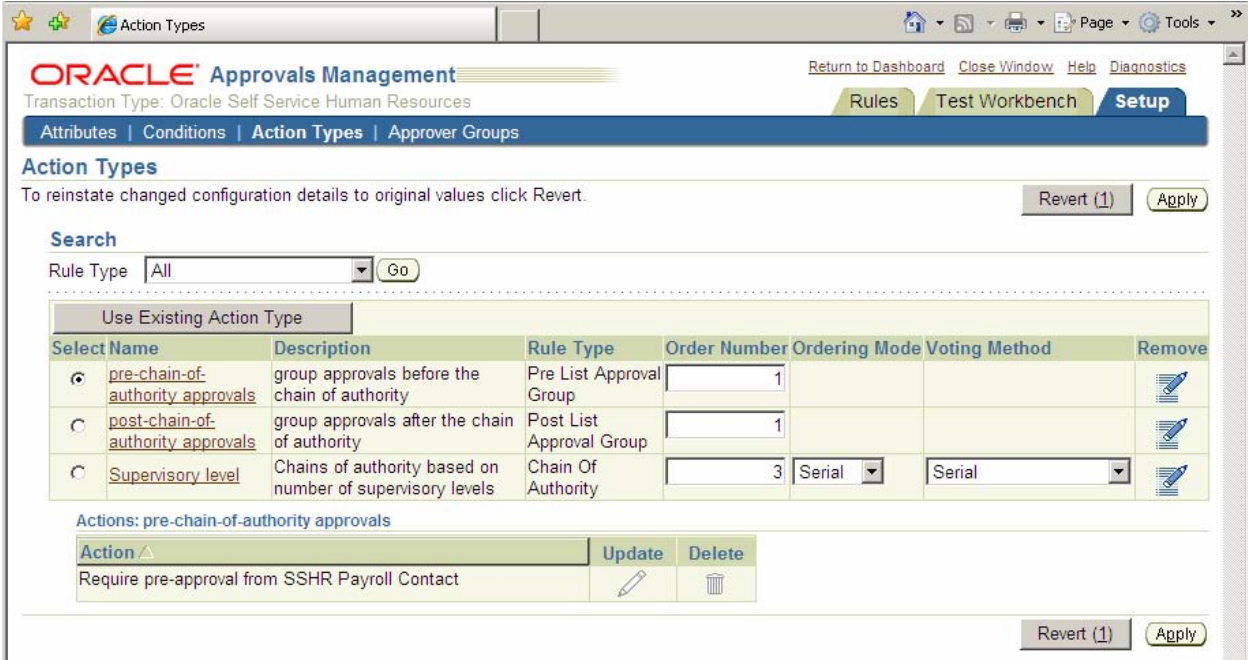

At present, there is only one Action available for pre-chain-of-authority approvals, namely, "Require pre-approval from SSHR Payroll Contact." SSHR Payroll Contact is a seeded Approver Group, so an action for this was automatically created. After new Approver Groups are defined, this list of available actions will grow.

The Approver Groups for the Budget person(s) and the group for Benefit Specialist(s) are defined as static lists of persons.

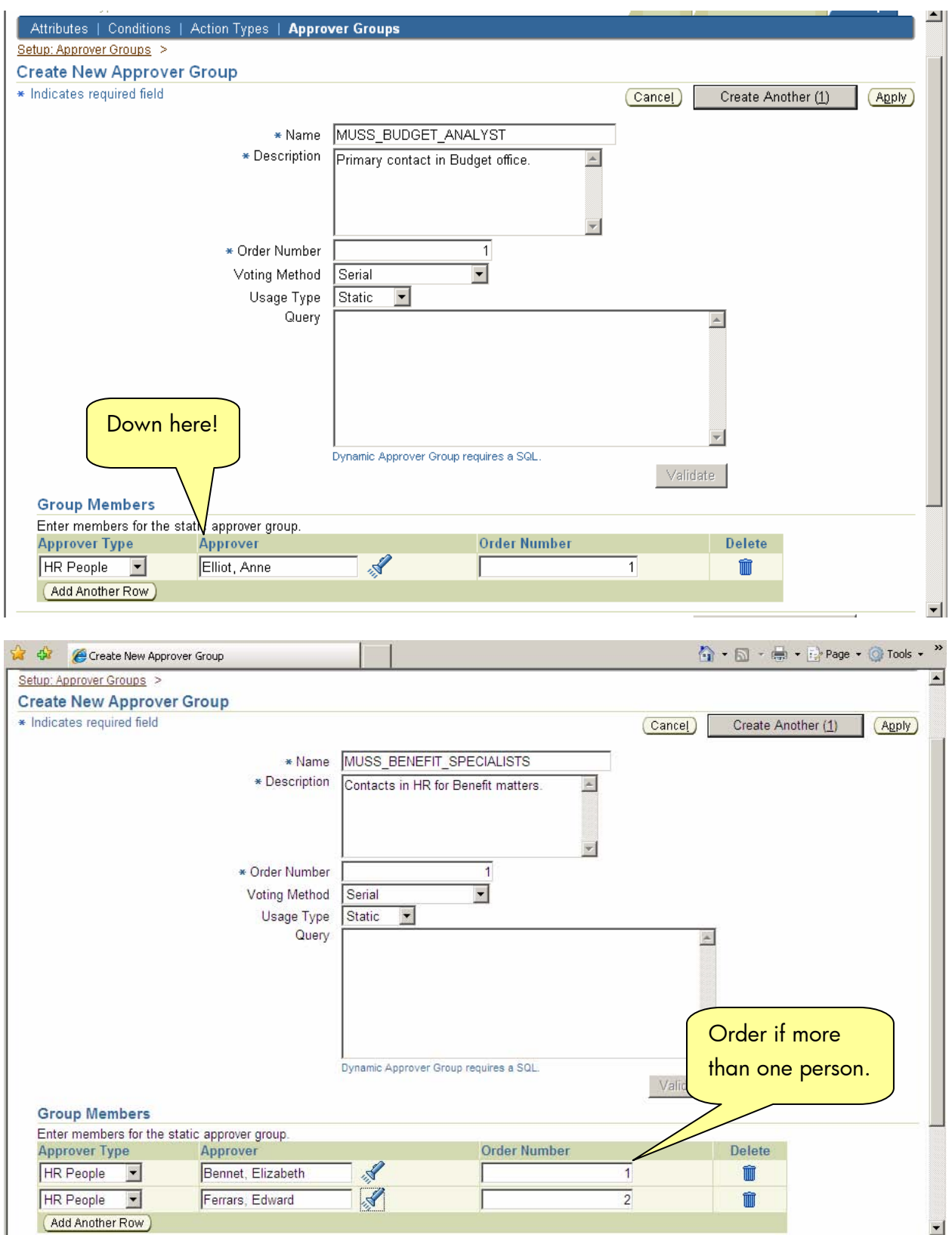

The third Approver Group is a list of the persons to whom the soon-to-be-terminated employee has granted access via the Self Service Release Information function. Since this information is dependent upon a particular person and could change at any time, this is best set up as a Dynamic list of individuals.

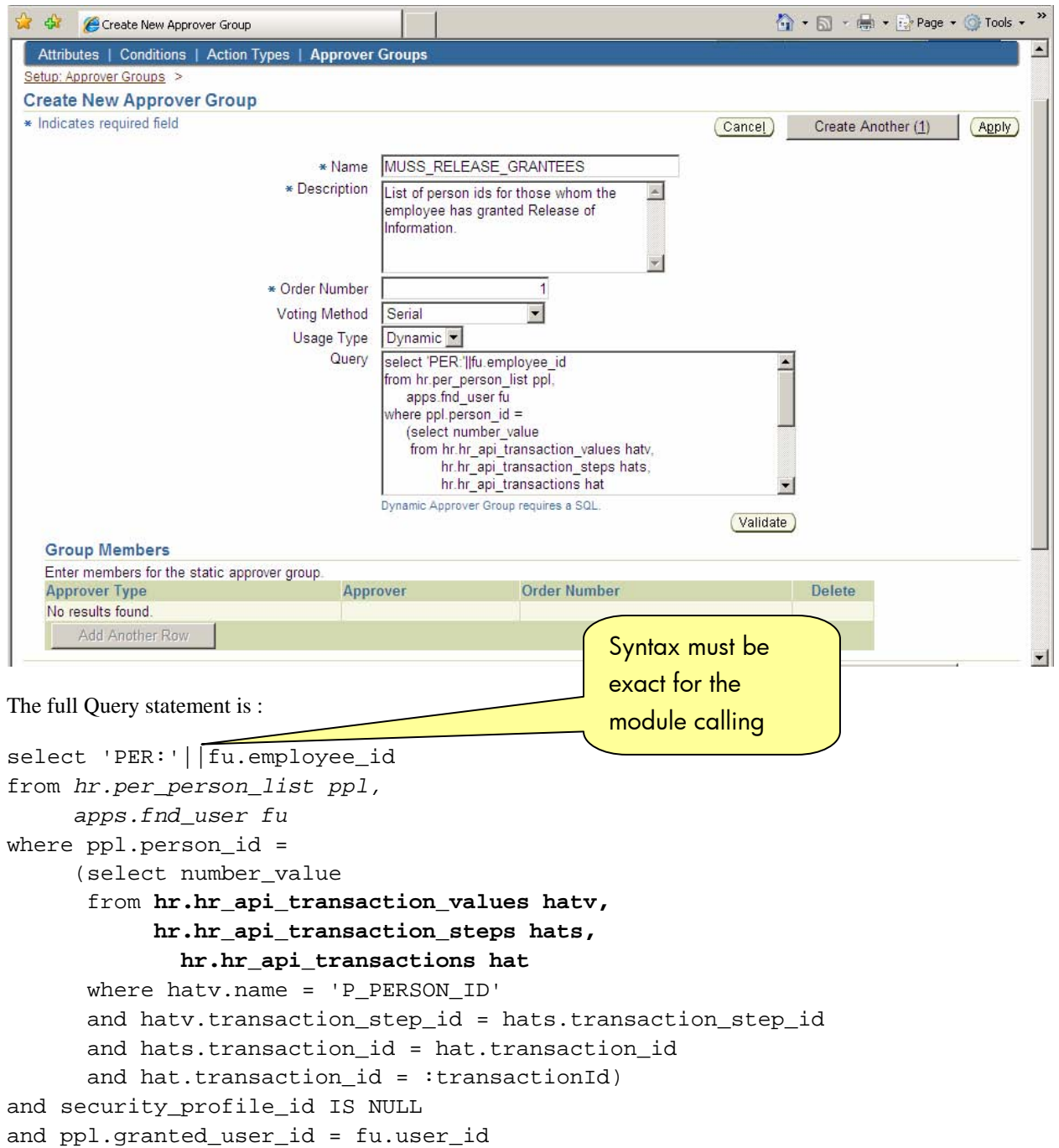

Remember, an Approver Group is not needed for Chain of Authority Actions. Rules can now be defined.

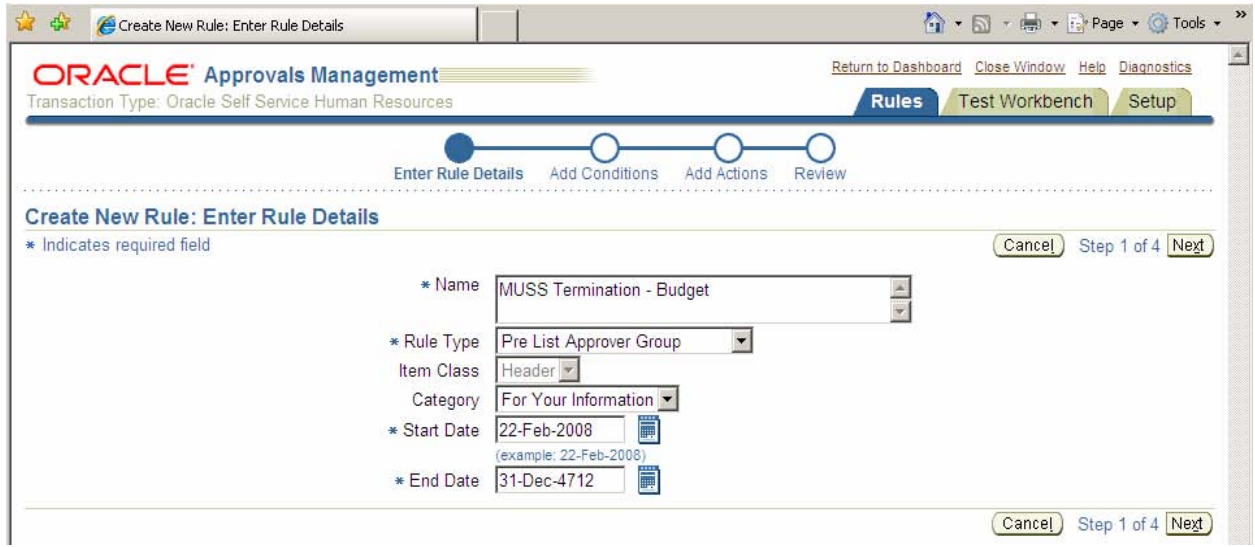

After selecting Conditions and Actions, the completed Rule looks like this:

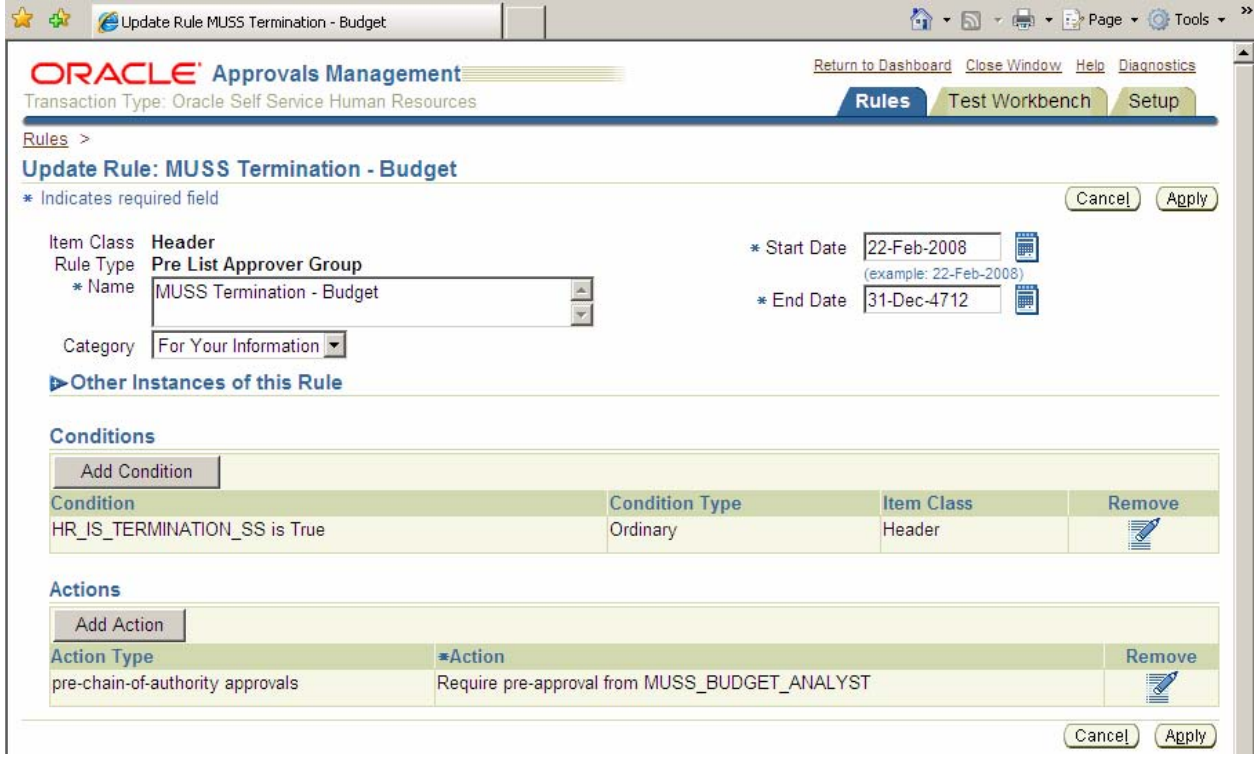

The other three rules follow.

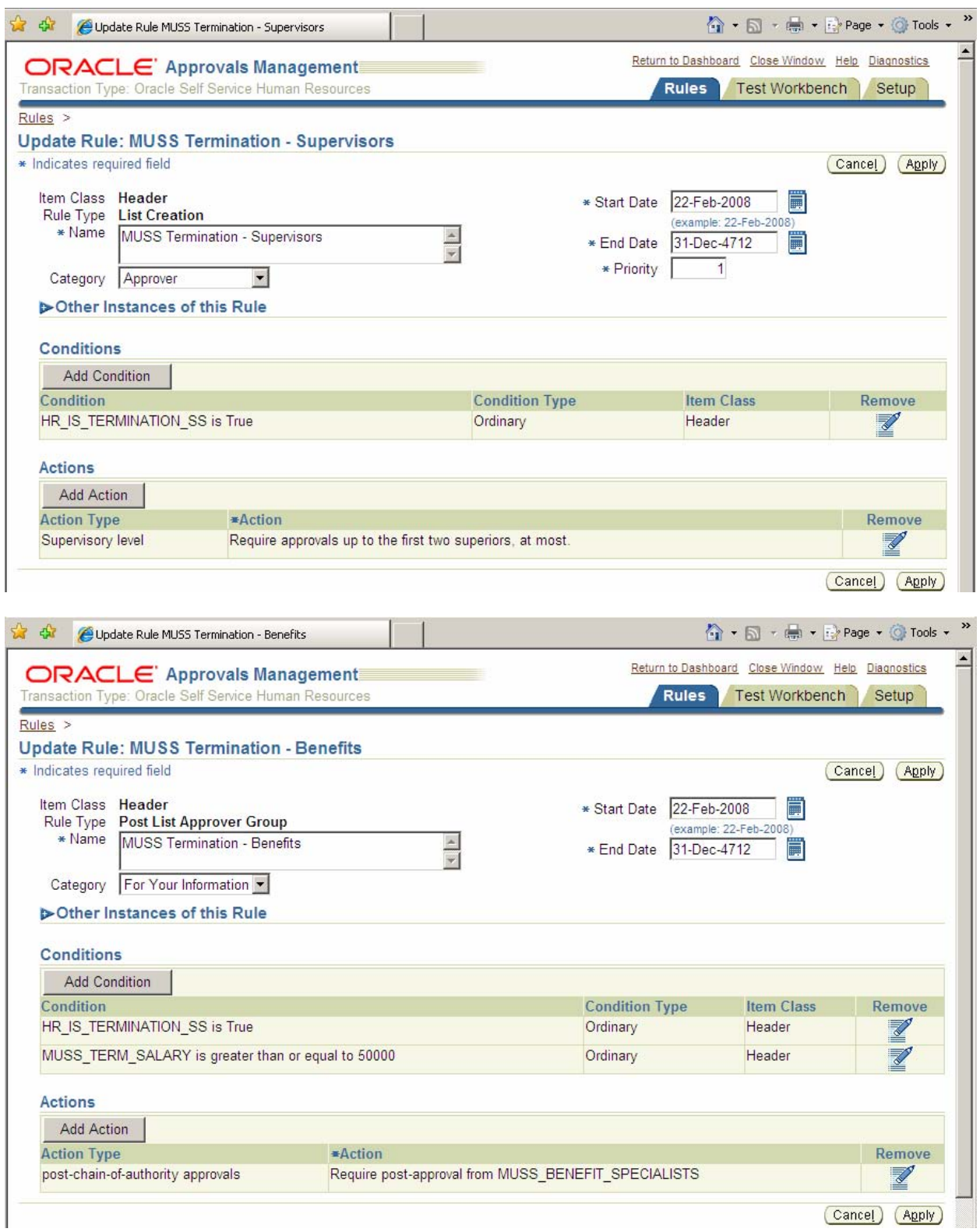

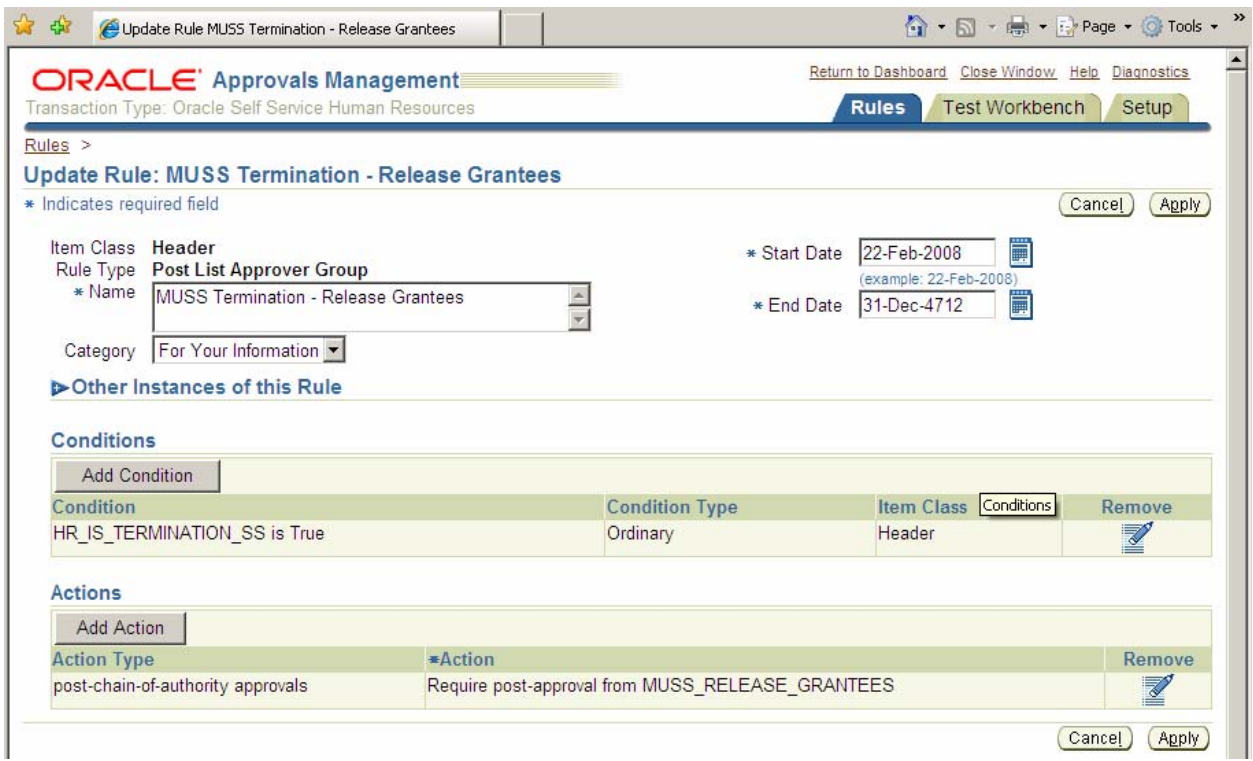

Setup is now complete.

# **Results at Run Time for Sample—Two Examples**

In our sample organization, the sample involves the following players:

## **Manager Actions: People in Hierarchy**

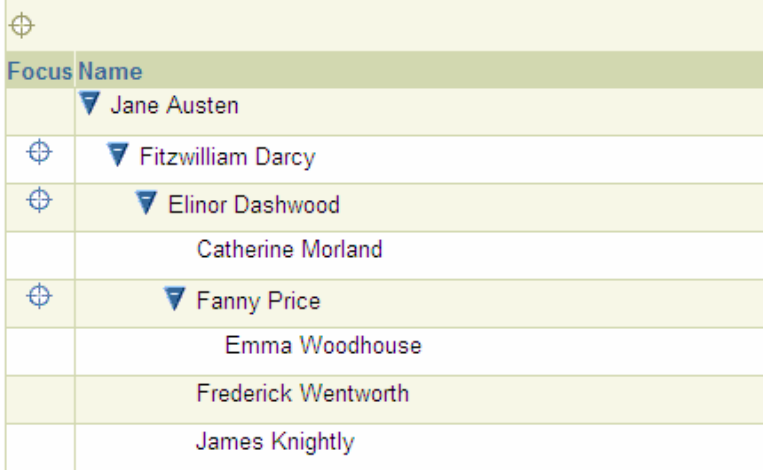

The first example show a Termination of Emma Woodhouse, initiated by Fanny Price. Emma's salary is currently \$26,000/year, and she has not released her information to anyone else.

According to our rules, this transaction should generate 1) an FYI to Anne Elliot in the Budget office, and 2) required approvals from Fanny's two-up supervisors, namely, Elinor Dashwood and Fitzwilliam Darcy. Notifications should not go to the Benefits Specialists, as her salary is too low to trigger that rule.

The Review page of the Self Service Termination process shows the expected actions:

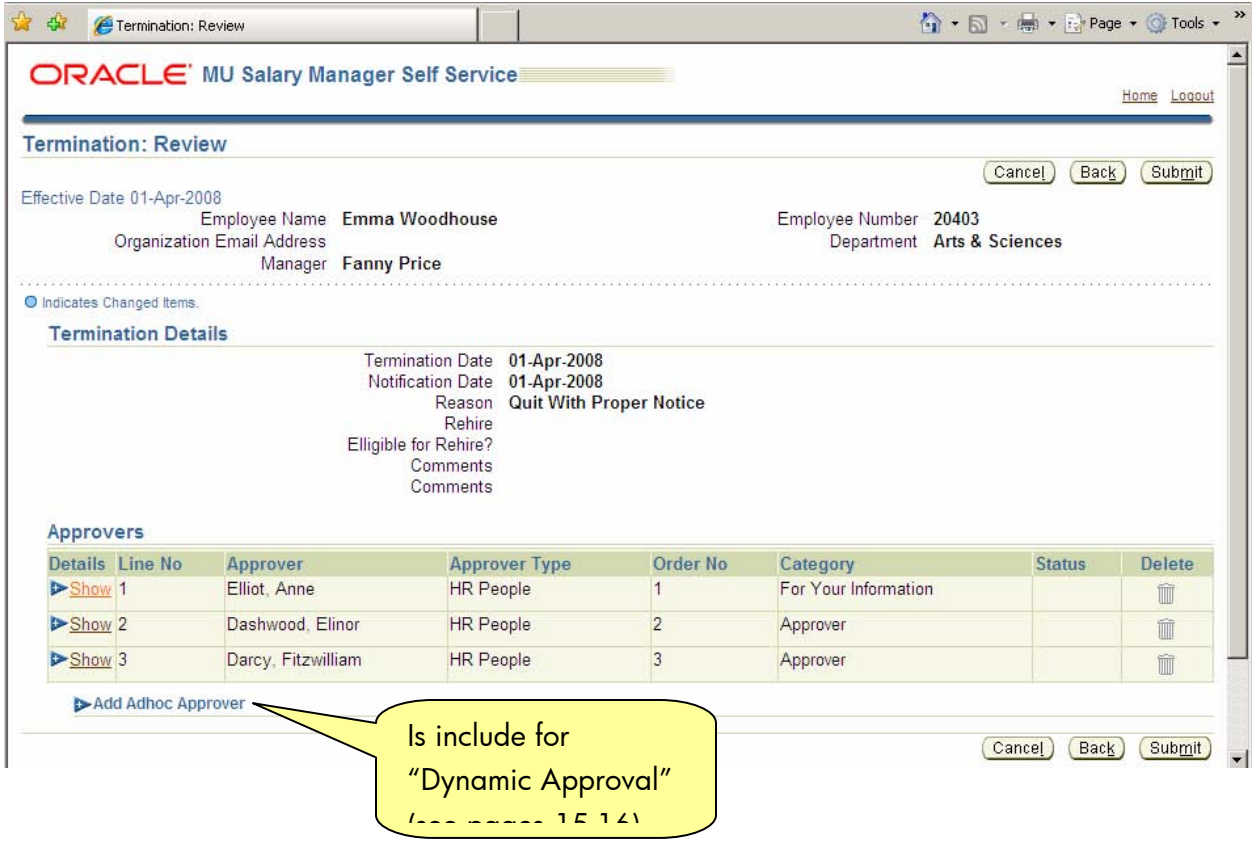

The second example will involve a Termination of James Knightly by Elinor Dashwood. James is currently making \$60,000/year and has released his information to Edmund Bertram. Given our rules, the expected notifications are 1) an FYI to Anne Elliot in the Budget office, 2) required approvals from Fitzwilliam Darcy and Jane Austen, 3) an FYI to Elizabeth Bennet and Edward Ferrars in the Benefits department, and 4) an FYI to Edmund Bertram.

The Review page of this transaction gives the expected Approvers list. (Hint: Notifications can also be verified by querying the WF\_NOTIFICATIONS table.

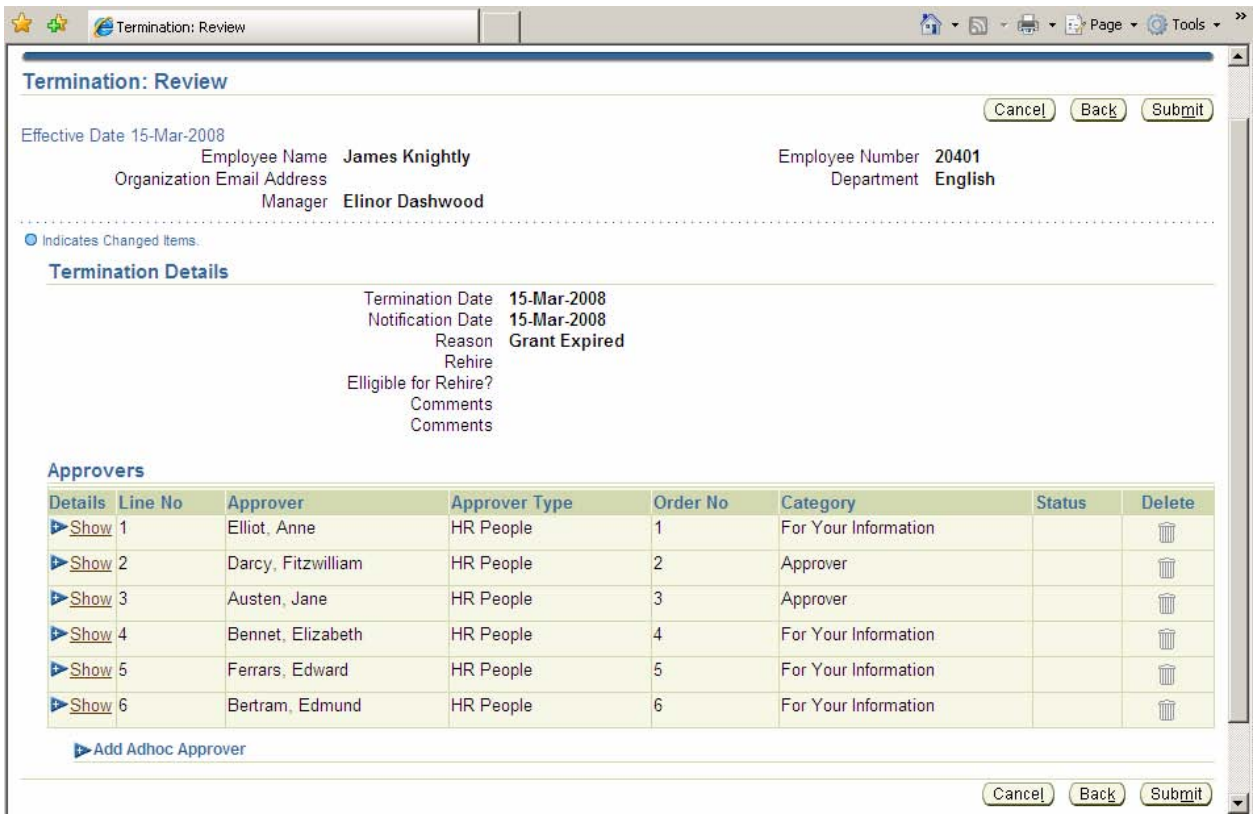

In addition to these six Notifications, three more will be generated as the transaction works its way through the process, one to the originator each time the transaction is passed to an Approver (but not for FYIs), and a final one at the end informing the originator that final approval has been granted.

A check of the WF\_NOTIFICATIONS table shows all the Notifications generated. Those is green are sent to the transaction originator.

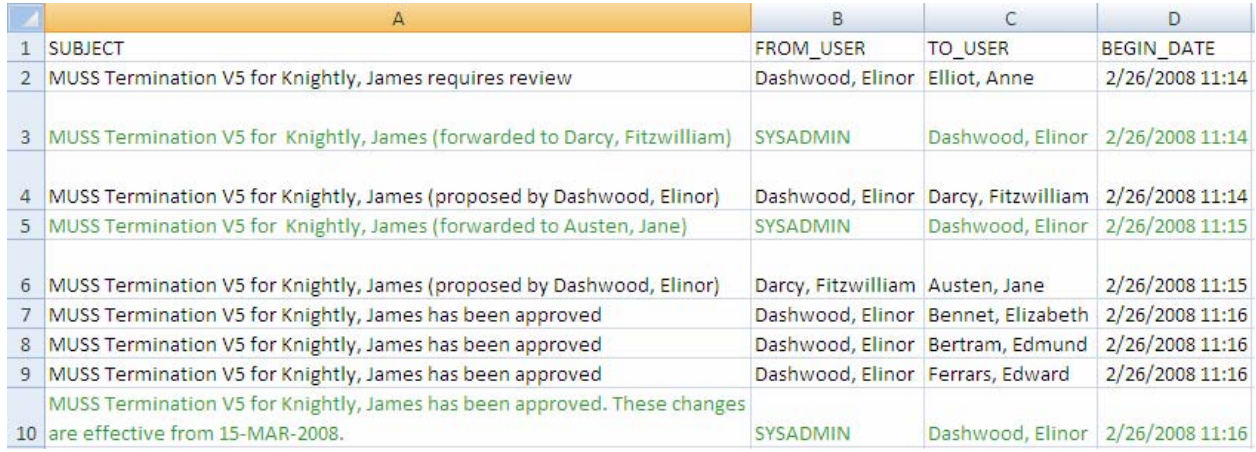

**Workflow**—AME is called from Workflow, so it is necessary to verify that approvals have been "turned on" for the process in question. The main process must call the subprocess "Notification Process for Approvers and OAUG Forum at COLLABORATE 08 Copyright© 2008 by Mary Hammes 14 Notifiers", and individual processes must have the Node Attribute HR\_APPROVAL\_REQ\_FLAG on the Review Page set to Yes, or Yes – Dynamic Approval. For example, if the process in question is a termination, the HR Workflow process of HR Termination V5 must be checked (or your organization's customized versions of this process).

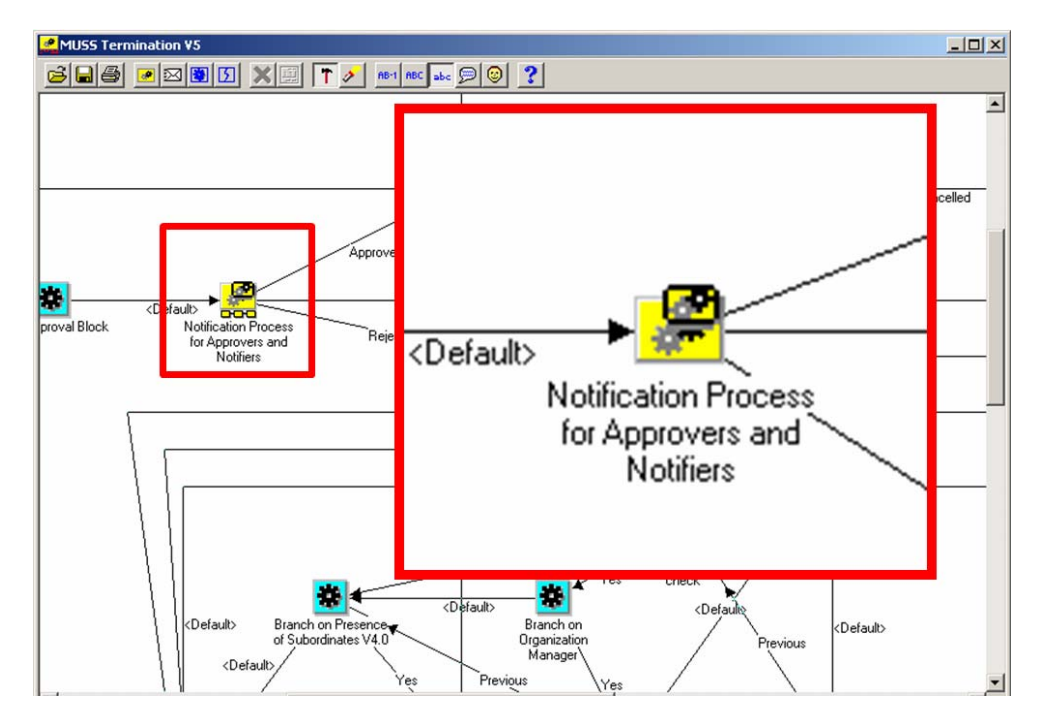

Next, find the Review Page function icon for the process. Double-click on it to open the Properties. On the Node Attributes tab, select HR\_APPROVAL\_REQ\_FLAG and set to Yes or Yes – Dynamic Approval.

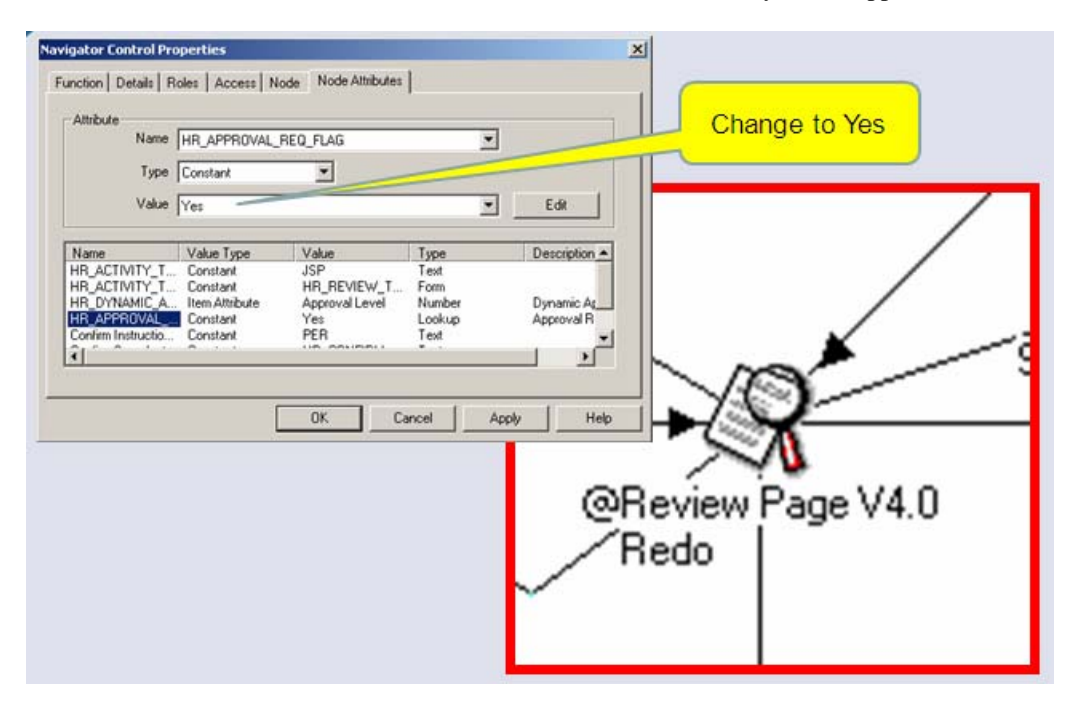

If Yes – Dynamic Approval is selected, transaction submitters can insert Approver or FYIs into the approval chain. This allows maximum flexibility if departments have different approval structures that cannot be easily defined as business rules for all.

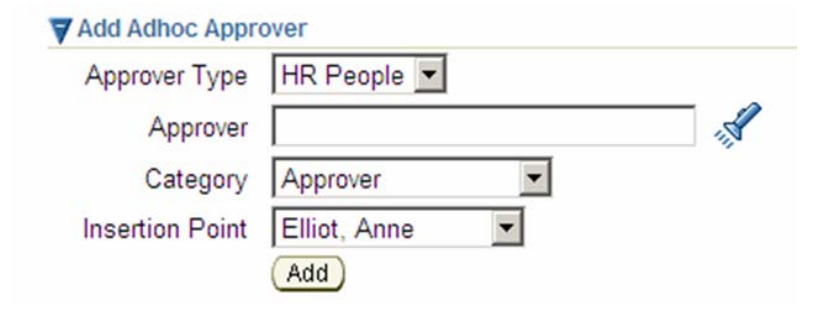

With no further changes to Workflow, the seeded processes will send a generic Notification to approvers. The seeded notification for Approvers includes Review Page-like information regarding the transaction and should be sufficient for your needs. Using the standard notifications for FYI approvers, however, can sometimes be undesired, since once a transaction has been finalized, the detail behind it is lost to Notifications. If you want to customize your FYI Notifications, substitute the FYI Notification Process with your customized version and create your own messages.

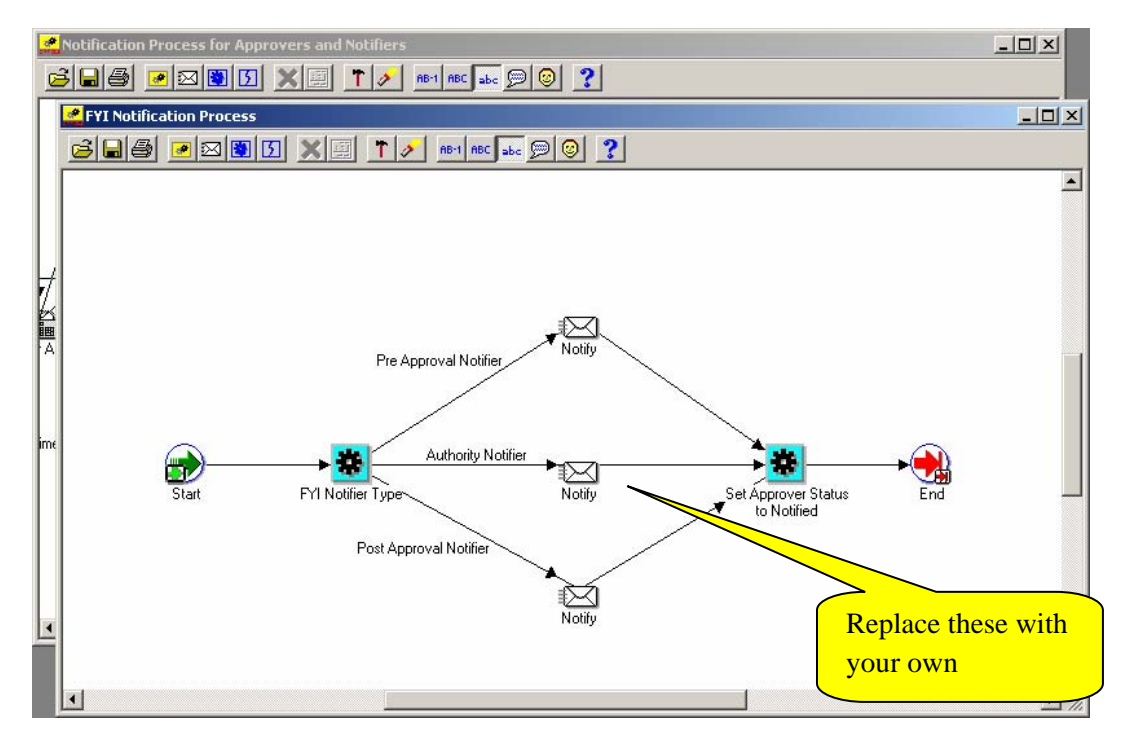

Another change a user may wish to make to Workflow is to suppress the notification sent to the initiator every time the transaction is forwarded to the next Approver.

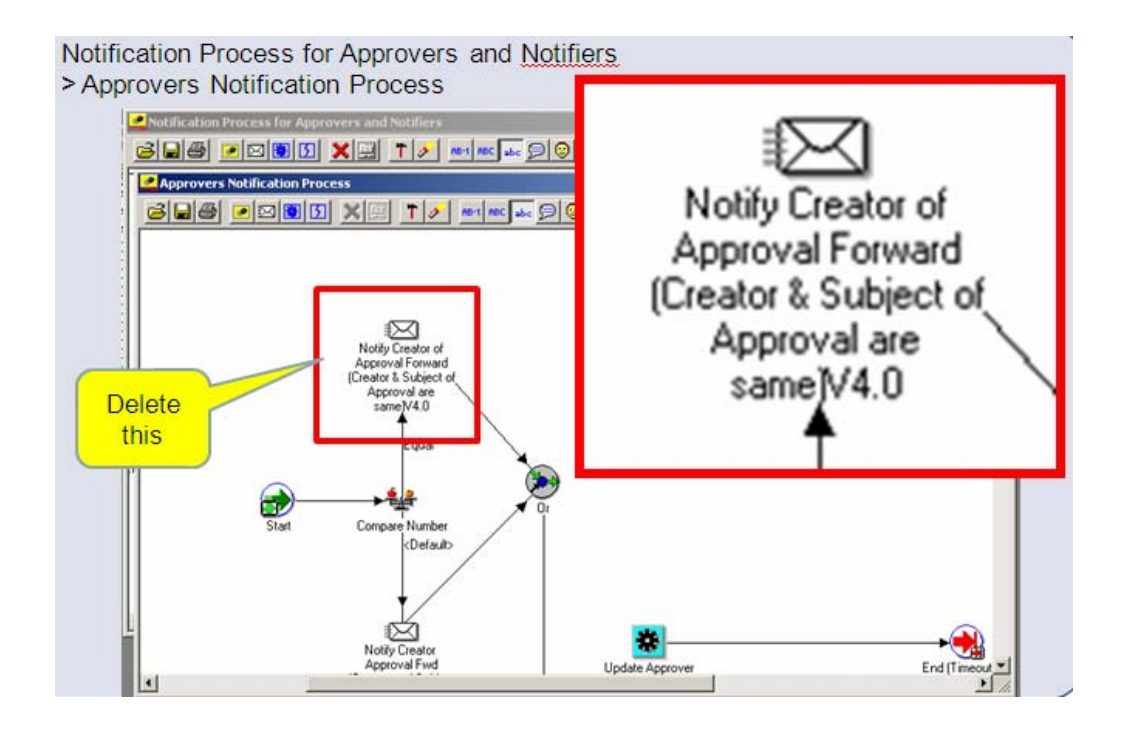

**Conclusion**—The Approvals Management Engine is a powerful and fairly user-friendly tool to allow functional users to set up approvals to meet their organization's needs. Version AME.B comes with many seeded attributes. Users would be best served, though, by working with a technical support person to develop SQL queries; access to database and transaction tables will greatly expand the capabilities.